## **DevTunnel Latency**

## **Background**

Perfecto Lab devices connected through DevTunnel can be considered remote devices by the IDE or development tools. Some of these tools may be affected by the network latency in communicating with the device.

Based on benchmark testing we, at Perfecto, have measured that the following latency may adversely affect the work with these devices:

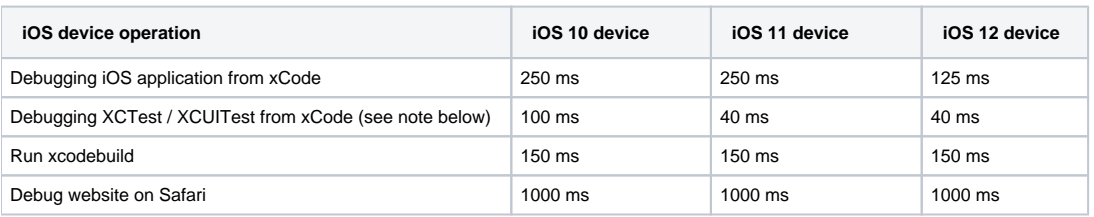

Note: When debugging XCTest/XCUITest from XCode - there is a 120 second timeout to launch the test bundle. If the test bundle is large, the launch (over the network) may exceed this timeout and report an error. Therefore, we recommend that you -

Split your test cases into separate bundles to try and reduce the Runner application's initialization time.

Remove any irrelevant test bundles from your Scheme.

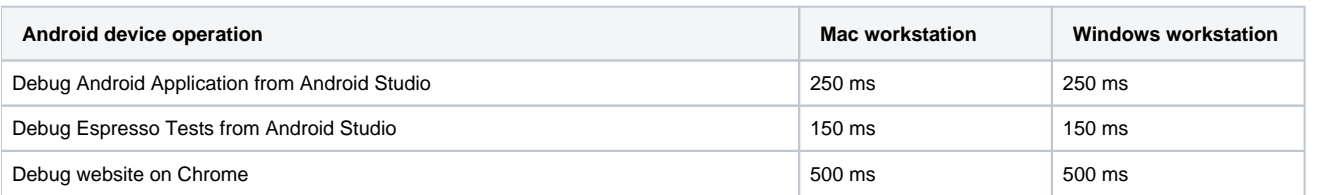

## Determining Expected Latency

To determine the network latency between your workstation and the Perfecto Lab device:

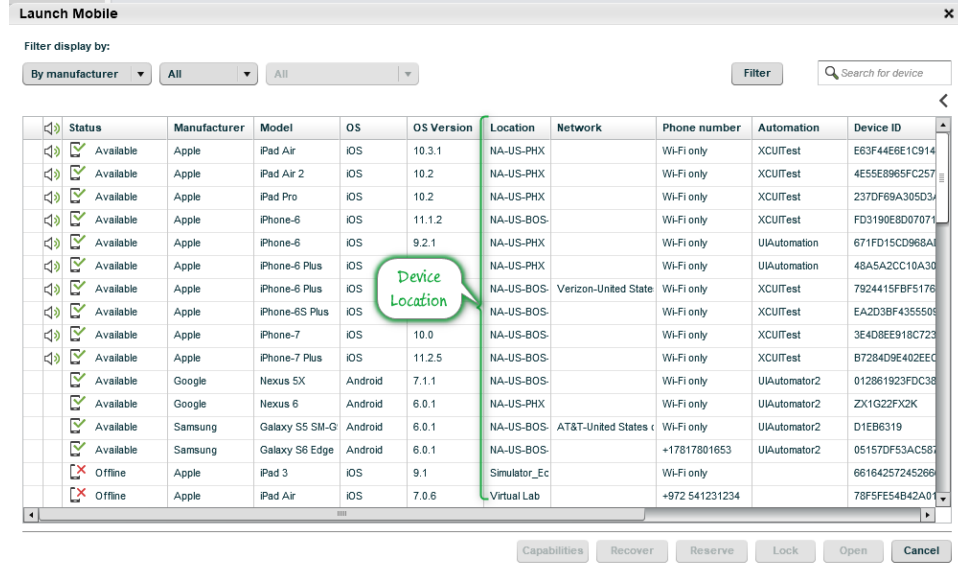

1. Identify the location of the device you are working with, as it appears in the device selection table:

2. Browse to the [Perfecto Connectivity Test site](https://support.perfecto.io/test.html) in your browser.

a. The page displays basic identification of the workstation you are using in the left panel.

3. Based on the locations for your devices, identified in Step #1, verify that only those locations are checked on the Connectivity Test site

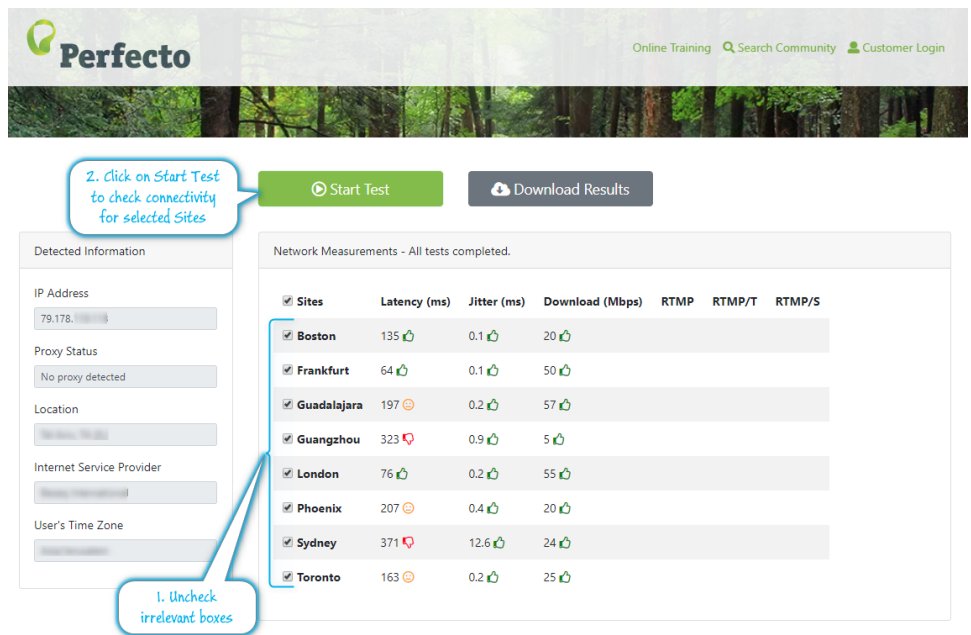

- 4. Click on the **StartTest** button.
- 5. Check the network status between your workstation and the different Perfecto Data Centers based on the data presented.

## **Support for Flash**

In addition to the network speed tests, the Connectivity Test site can also test the connectivity of the RTMP streaming channel connections. To test these streaming channels, you need to enable Flash for the site. If Flash is not enabled, the following popup will display when first connecting to the site:

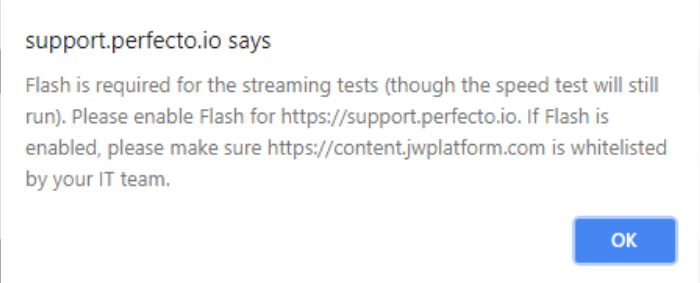

If you need to check the timing of the streaming connection, verify that you enable Flash for the site.